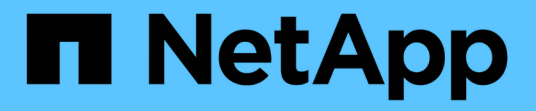

#### 使用**DMP**別名轉換**LUN**與掛載點 ONTAP 7-Mode Transition

NetApp December 19, 2023

This PDF was generated from https://docs.netapp.com/zh-tw/ontap-7mode-transition/sanhost/task\_preparing\_rhel\_luns\_for\_transition\_using\_the\_cli.html on December 19, 2023. Always check docs.netapp.com for the latest.

目錄

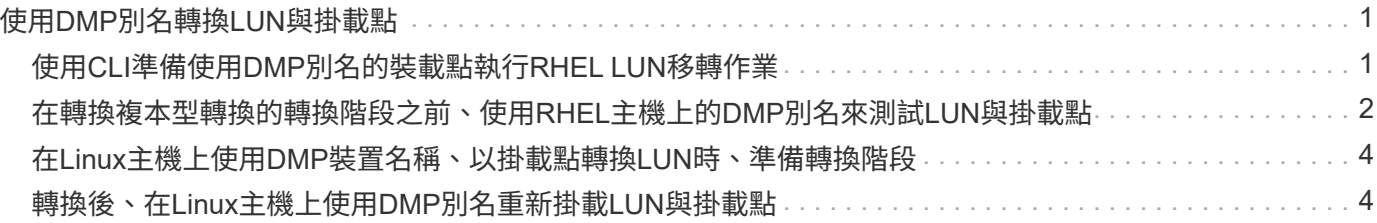

# <span id="page-2-0"></span>使用**DMP**別名轉換**LUN**與掛載點

當您使用別名來轉換具有掛載點的LUN時、您必須執行特定步驟來準備轉換階段、而且在 轉換之後、您必須重新掛載LUN。

相關資訊

[在](#page-5-0)[Linux](#page-5-0)[主機上使用](#page-5-0)[DMP](#page-5-0)[裝置名稱、以掛載點轉換](#page-5-0)[LUN](#page-5-0)[時、準備轉換階段](#page-5-0)

[轉換後、在](#page-5-1)[Linux](#page-5-1)[主機上使用](#page-5-1)[DMP](#page-5-1)[別名重新掛載](#page-5-1)[LUN](#page-5-1)[與掛載點](#page-5-1)

## <span id="page-2-1"></span>使用**CLI**準備使用**DMP**別名的裝載點執行**RHEL LUN**移轉作業

在使用DMP裝置名稱轉換掛載點之前、您必須以其各自的檔案系統UUID編號來取代DMP 裝置名稱。

此程序適用於複本型轉換和無複本轉換。

```
步驟
```
1. 識別並記錄要轉換的LUN的SCSI裝置ID:

「\* sanlun LUN show\*」

SCSI設備ID會列在輸出的檔案名稱欄下。

2. 識別並記錄要轉換的LUN的DMP裝置名稱:

"多重路徑**-ll** *scsi\_device\_ID*

在下列範例中、「360a9800037534562572b453855496b41」為DMP裝置名稱:

```
[root@IBMx3550M3-229-169 ~]# multipath -ll /dev/sdc
dmmp fs lun (360a9800037534562572b453855496b41) dm-3 NETAPP, LUN
[size=1.0G] [features=3 queue if no path pg init retries 50]
[hwhandler=0][rw]
\_ round-robin 0 [prio=2][active]
      \_ 9:0:0:1 sdc 8:32 [active][ready]
      \_ 9:0:0:1 sdg 8:96 [active][ready]
```
3. 識別在DMP裝置上設定的檔案系統:

hy\*blKid | grep -i *DMMP\_DEVICE*名稱\*

輸出中的類型值表示檔案系統。

在以下範例中、檔案系統為「ext3」。

```
[root@ibmx3550-229-108 ~]#blkid | grep -i
3600a09804d532d79565d47617679658
/dev/mapper/3600a09804d532d79565d47617679658:
UUID="450b999a-4f51-4828-8139-29b20d2f8708" TYPE="ext3" SEC_TYPE="ext2"
```
4. 識別LUN的UUID編號:

hy\*dumpe2fs *device\_path\_name*| grep UUID \*

5. 識別要掛載DMP裝置的目錄:

'\* df -h\*'

在以下範例中、「/mnt/dmmp\_ext3」代表安裝DMP裝置的目錄:

[root@IBMx3550M3-229-169 ~]# df -h Filesystem Size Used Avail Use% Mounted on /dev/mapper/dmmp\_fs\_lun 1008M 34M 924M 4% /mnt/dmnp\_ext3

6. 在「etc/stbstabs(etc/stabs)檔案中、確認已定義DMP裝置的掛載點:

"\* cat /etc/stab\*

輸出中應顯示DMP裝置名稱和掛載目錄。

7. 建立「/etc/stab'檔案的備份:

Check Alignment of PHs>`**CP /etc/fstab /etc/***fstb\_pre\_Transition \_bkup*

8. 編輯「etc/stabs」檔案、以其各自的檔案系統UUID編號取代DMP裝置名稱。

#### <span id="page-3-0"></span>在轉換複本型轉換的轉換階段之前、使用**RHEL**主機上的**DMP**別 名來測試**LUN**與掛載點

如果您使用7-Mode Transition Tool(7MTT)2.2或更新版本、Data ONTAP 以及支援以複 製方式移轉Red Hat Enterprise Linux(RHEL)主機、則可以在Data ONTAP 轉換階段之 前、使用別名來測試已移轉的叢集式LUN、並使用掛載點進行移轉。在測試期間、您的來 源主機可以繼續執行I/O至來源7-Mode LUN。

您的新叢集Data ONTAP 式支援LUN必須對應至測試主機、且LUN必須已準備好進行轉換。

您應該維持測試主機與來源主機之間的硬體同位元、並在測試主機上執行下列步驟。

在Data ONTAP 測試期間、叢集式的LUN會處於讀取/寫入模式。當測試完成且您正在準備轉換階段時、它們會 轉換成唯讀模式。

步驟

- 1. 完成基礎資料複本之後、請在7MTT使用者介面(UI)中選取\*測試模式\*。
- 2. 在7MTT UI中、按一下\*套用組態\*。
- 3. 取得叢集Data ONTAP 式的更新SCSI裝置名稱:

「\* sanlun LUN show\*」

在下列範例中、「/dev/SDL'」是「LUN\_dmmp\_raw」LUN的SCSI裝置名稱、而「/dev/SDK」是的SCSI裝 置名稱

「LUN\_dmmp\_raw\_alias」LUN:

```
[root@ibmx3550-229-108 /]# sanlun lun show
controller(7mode/E-Series)/
vserver (cDOT/FlashRay) lun-pathname filename
-----------------------------------------------------------------
vs_brb /vol/dmmp_raw_vol/lun_dmmp_raw /dev/sdl
vs_brb /vol/dmmp_raw_alias_vol/lun_dmmp_raw_alias /dev/sdk
```
4. 為叢集Data ONTAP 式的各種樣片LUN設定DMP裝置:

'多重路徑'

5. 取得叢集Data ONTAP 式Sfor the Clustered Sfor LUN的裝置處理ID:

'多重路徑**-l**'

以下是裝置處理編號的範例:「'3600a09804d532d79565d47617679764d'」

- 6. 檢查來源主機上的「/etc/multipath.conf」檔案中是否定義別名。
- 7. 手動將別名組態複製到測試主機上的「/etc/multipath.conf」檔案、但將7-Mode裝置處理ID替換為對應的叢 集Data ONTAP 式故障碼。
- 8. 使用「多路徑」命令、為叢集Data ONTAP 式的各種LUN設定DMP裝置。
- 9. 識別在DMP別名裝置上建立的檔案系統:

hy\*blkid *dmmp\_DEVICE*名稱\*

10. 安裝DMP裝置:

◦ mount\*

- 11. 視需要執行測試。
- 12. 完成測試後、請關閉測試主機:

h-t0 now\*

13. 在7MTT UI中、按一下\*完成測試\*。

如果您的叢集Data ONTAP 式支援LUN要重新對應至來源主機、您必須準備好來源主機以進行轉換階段。如果 您的叢集Data ONTAP 式支援LUN仍要對應至測試主機、則測試主機不需要執行其他步驟。

相關資訊

[從庫存評估工作簿收集過渡前資訊](https://docs.netapp.com/zh-tw/ontap-7mode-transition/san-host/task_gathering_pretransition_information_from_inventory_assessment_workbook.html)

[在](#page-5-0)[Linux](#page-5-0)[主機上使用](#page-5-0)[DMP](#page-5-0)[裝置名稱、以掛載點轉換](#page-5-0)[LUN](#page-5-0)[時、準備轉換階段](#page-5-0)

#### <span id="page-5-0"></span>在**Linux**主機上使用**DMP**裝置名稱、以掛載點轉換**LUN**時、準備 轉換階段

如果您要在Linux主機上使用別名來轉換裝載點的LUN、則在進入轉換階段之前、您必須執 行幾個步驟。

對於FC組態、您必須具備光纖連線能力、並將分區區設為叢集Data ONTAP 式的支援中心控制器。

對於iSCSI組態、您必須探索iSCSI工作階段、並登入叢集Data ONTAP 式的等化控制器。

- •對於複製型轉換、請先執行這些步驟、再在7-Mode Transition Tool(7MTT)中啟動Storage Cutover(儲存 設備轉換)作業。
- 如需無複製轉換、請在7MTT中啟動匯出及停止7-Mode系統作業之前、先執行下列步驟。
- 步驟
- 1. 停止I/O至掛載點。
- 2. 根據應用程式廠商的建議、關閉正在存取LUN的應用程式。
- 3. 卸載DMP裝置:

h.**umount\_dir\_name\_**

4. 清除7-Mode LUN DMP裝置ID:

`多重路徑**-f** *DEVICE*名稱

如有需要、您可以從「*Inventory Assessment Workbook*」(*\_*資源管理評估工作簿)「**SAN Host LUN**」 (SAN主機LUN\*)索引標籤下的「\* OS Device ID\*」(\* OS裝置ID\*)欄取得DDMP裝置名稱。

相關資訊

[從庫存評估工作簿收集過渡前資訊](https://docs.netapp.com/zh-tw/ontap-7mode-transition/san-host/task_gathering_pretransition_information_from_inventory_assessment_workbook.html)

### <span id="page-5-1"></span>轉換後、在**Linux**主機上使用**DMP**別名重新掛載**LUN**與掛載點

從以7-Mode運作的VMware移轉至ONTAP 叢集Data ONTAP 式的VMware後、您必須使用 掛載點重新掛載LUN。7-Mode磁碟區已離線、且主機無法存取7-Mode LUN。

如果您正在執行無複製轉換(CFT)、則必須完成「vol rehost」的程序。

請參閱 ["7-Mode Transition Tool](https://docs.netapp.com/us-en/ontap-7mode-transition/copy-free/index.html)[無複製移轉](https://docs.netapp.com/us-en/ontap-7mode-transition/copy-free/index.html)[指南](https://docs.netapp.com/us-en/ontap-7mode-transition/copy-free/index.html)["](https://docs.netapp.com/us-en/ontap-7mode-transition/copy-free/index.html) 以取得詳細資料。

- 對於複製型轉換(CBT)、請在完成7MTT中的儲存設備轉換作業之後、執行這些步驟。
- 對於CFT、請在7MTT的匯入資料與組態作業之後執行這些步驟。
	- a. 產生7-Mode to ONTAP VMware LUN對應檔案:
		- 若要進行複本型轉換、請從安裝7MTT的Linux主機執行下列命令:+`\* Transition CBT匯出lunmap -p *project name*-o *file\_path*\*

例如:

「\* Transition CBT匯出lunmap -p SanWorkLoad -o c:/Lithraes/7-to-C-lun-mapping.csv\*」

▪ 對於無複製轉換、請從安裝7MTT的系統執行下列命令:+`\* Transition CFT匯出lunmap -p *project name*-s *svm-name*-o *output-file*

例如:

「\* Transition CFT匯出lunmap -p SanWorkLoad -s svml-0 cs/磁帶 庫/Documents/7-to-C-lunmaping-svml.csv\*」

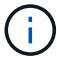

您必須為每個儲存虛擬機器(SVM)執行此命令。

- b. 記下ONTAP LUN對應檔案中的「無法辨識」裝置處理ID。
- c. 移除針對7-Mode LUN所建立的SCSI裝置:
	- 若要移除所有SCSI裝置:+`\* rescan-scsi-bus.sh -r\*
	- 若要個別移除每個SCSI裝置:+`\* ECA1>/sys/block/*scsi\_ID\_*/DELETE \_

此命令必須在所有7-Mode LUN SCSI裝置上執行。請參閱\_庫存評估工作簿\_的SAN主機LUN選項卡 上的SCSI設備ID列,以識別LUN的SCSI設備ID。

d. 探索全新ONTAP 的功能LUN:

「\* resce-scsi-bus.sh\*」

e. 驗ONTAP 證是否發現了動態LUN:

「\* sanlun LUN show\*」

應在「設備檔案名稱」欄中列出該LUN的SCSI裝置。ONTAP

SCSI設備名稱的範例為「/dev/SDP」。

f. 在「/etc/multipath.conf」檔案中、將7-Mode裝置的處理ID取代為叢集Data ONTAP 式的VMware LUN裝 置的處理ID、使「別名」指向叢集Data ONTAP 式的VMware LUN ID。

您應該更新多重路徑區段、如下所示。以下範例顯示了在取代7-Mode LUN ID之前 的「/etc/multipath.conf檔案」。在此範例中、LUN ID「360a9800037534562572b453855496b43」指 向「dMMP\_FS\_LUN」別名。

```
multipaths {
          multipath {
               wwid 360a9800037534562572b453855496b43
               alias dmmp_fs_lun
      }
}
```
將7-Mode LUN ID替換為ONTAP 「360a9800037534562572b453855496b43」之後、範例檔案如下所 示:

```
multipaths {
          multipath {
               wwid 3600a098051764937303f4479515a7452
               alias dmmp_fs_lun
      }
}
```
g. 設定適用於ONTAP LUN的DMP裝置:

'多重路徑'

h. 驗證DMP別名是否指向ONTAP 「更新LUN」裝置的處理ID:

'多重路徑**-ll** *DEVICE \_Handle\_ID*'

i. 將ONTAP 此實體LUN掛載至其掛載點目錄:

mount\_dir\_name\_\_\*

- 如果在/etc/fstab檔案中定義掛載點、請使用mount -A命令掛載LUN。
- a. 確認已掛載DMP裝置:

?

#### 版權資訊

Copyright © 2023 NetApp, Inc. 版權所有。台灣印製。非經版權所有人事先書面同意,不得將本受版權保護文件 的任何部分以任何形式或任何方法(圖形、電子或機械)重製,包括影印、錄影、錄音或儲存至電子檢索系統 中。

由 NetApp 版權資料衍伸之軟體必須遵守下列授權和免責聲明:

此軟體以 NETAPP「原樣」提供,不含任何明示或暗示的擔保,包括但不限於有關適售性或特定目的適用性之 擔保,特此聲明。於任何情況下,就任何已造成或基於任何理論上責任之直接性、間接性、附隨性、特殊性、懲 罰性或衍生性損害(包括但不限於替代商品或服務之採購;使用、資料或利潤上的損失;或企業營運中斷),無 論是在使用此軟體時以任何方式所產生的契約、嚴格責任或侵權行為(包括疏忽或其他)等方面,NetApp 概不 負責,即使已被告知有前述損害存在之可能性亦然。

NetApp 保留隨時變更本文所述之任何產品的權利,恕不另行通知。NetApp 不承擔因使用本文所述之產品而產 生的責任或義務,除非明確經過 NetApp 書面同意。使用或購買此產品並不會在依據任何專利權、商標權或任何 其他 NetApp 智慧財產權的情況下轉讓授權。

本手冊所述之產品受到一項(含)以上的美國專利、國外專利或申請中專利所保障。

有限權利說明:政府機關的使用、複製或公開揭露須受 DFARS 252.227-7013(2014 年 2 月)和 FAR 52.227-19(2007 年 12 月)中的「技術資料權利 - 非商業項目」條款 (b)(3) 小段所述之限制。

此處所含屬於商業產品和 / 或商業服務(如 FAR 2.101 所定義)的資料均為 NetApp, Inc. 所有。根據本協議提 供的所有 NetApp 技術資料和電腦軟體皆屬於商業性質,並且完全由私人出資開發。 美國政府對於該資料具有 非專屬、非轉讓、非轉授權、全球性、有限且不可撤銷的使用權限,僅限於美國政府為傳輸此資料所訂合約所允 許之範圍,並基於履行該合約之目的方可使用。除非本文另有規定,否則未經 NetApp Inc. 事前書面許可,不得 逕行使用、揭露、重製、修改、履行或展示該資料。美國政府授予國防部之許可權利,僅適用於 DFARS 條款 252.227-7015(b) (2014年2月) 所述權利。

商標資訊

NETAPP、NETAPP 標誌及 <http://www.netapp.com/TM> 所列之標章均為 NetApp, Inc. 的商標。文中所涉及的所 有其他公司或產品名稱,均為其各自所有者的商標,不得侵犯。